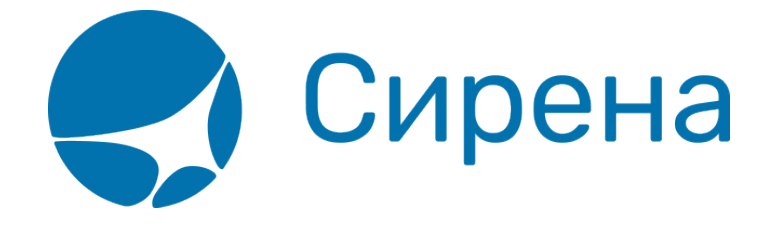

# **Графический веб-терминал**

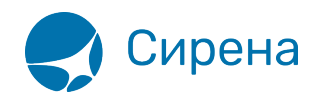

## **Графический интерфейс "Терминал". Рабочее место кассира**

## **Область применения**

Графический интерфейс «Терминал» (Система) представляет собой веб-приложение, которое устанавливается на рабочее место кассира.

Система предназначена для прямых продаж пассажирам авиабилетов на рейсы авиакомпании и оформления дополнительных услуг, а также для оформления вторичных операций с приобретёнными авиабилетами.

Пользователями Системы могут быть сотрудники авиакомпаний, представители авиакомпании в аэропорту и сотрудники туристических агентств.

Основные возможности Системы:

- формирование как индивидуальных, так и групповых заказов;
- заполнение формы данных о пассажирах с включением дополнительных мест и багажа;
- доступ к редактированию данных о пассажирах до этапа оплаты заказа;
- множество способов составления маршрута перелёта (просмотр расписания / наличия мест / тарифов / календаря цен / проведение тарификации);
- поддержка включения в заказ дополнительных услуг и сервисов (страховка/билеты «Аэроэкспресс»), а также ремарок;
- поддержка разнообразных форм оплаты заказа;
- получение электронной документации по заказу как на почту, так и непосредственно из веб-приложения;
- поддержка работы со списком заказов и группами заказов;
- проведение вторичных операций (аннуляция / снятие мест / возврат / обмен);
- обработка заявок 1G.

#### **Термины и определения**

- Продажа авиабилетов бронирование и оформление авиационного перелёта.
- Дополнительные услуги услуги, которые сопутствуют авиационному перелёту пассажира и/или изменяют уровень его обслуживания авиакомпанией.
- $SSR$  Special Services Request, код дополнительной услуги, сопутствующей авиаперевозке, или код дополнительной информации.
- Заказ запись о пассажире(-ax) (Passenger Name Record, PNR): уникальная электронная запись в системе бронирования с данными о пассажире (пассажирах, следующих вместе), которая содержит необходимую информацию для оформления авиаперевозки.
- Бронирование создание PNR в системе бронирования.
- Аннуляция операция по аннулированию оплаченного заказа.
- Снятие мест операция по отмене мест, забронированных в оплаченном заказе.
- Возврат операция по оформлению возврата приобретённых билетов с возвращением

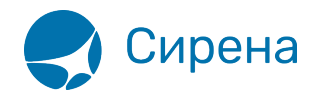

их стоимости.

- Обмен операция по изменению условий оформленного авиационного перелёта с выпуском новых билетов.
- Деление заказа создание нового PNR при проведении выписки билетов или вторичных операций с частью пассажиров заказа.
- PSS «Леонардо» Passenger Service Solutions «Леонардо», комплексная система, которая обеспечивает автоматизацию решения задач по управлению деятельностью авиакомпаний, туристических агентств, аэропортов и представляет конечным пользователям (пассажирам) интерфейс для самостоятельного получения авиационных услуг и сервисов.
- $1G$ , «Galileo» (GDS) глобальная дистрибутивная система «Galileo».
- УПТ условия применения тарифа.
- ЧЛП участник программы лояльности авиакомпании.

### **Бронирование и оформление авиационного перелёта**

Основные этапы бронирования и оформления авиационного перелёта представлены на следующей схеме.

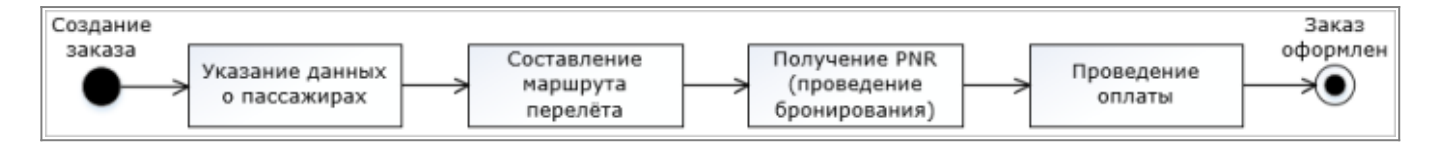

Результат оформления заказа — выпуск авиабилетов и предоставление заказчику электронной документации.

### **Руководство пользователя**

- [Принципы работы](http://wiki.sirena-travel.ru/term:user:01main)
- [Запуск системы и её интерфейс](http://wiki.sirena-travel.ru/term:user:02interface)
- [Выбор типа заказа](http://wiki.sirena-travel.ru/term:user:03pnrtype)
- [Указание данных о пассажирах](http://wiki.sirena-travel.ru/term:user:04passdata)
	- [Количество и категория пассажиров](http://wiki.sirena-travel.ru/term:user:04passdata#количество_и_категория_пассажиров)
	- [Подробные данные о пассажирах](http://wiki.sirena-travel.ru/term:user:04passdata#подробные_данные_о_пассажирах)
	- [Изменение данных о пассажире в заказе](http://wiki.sirena-travel.ru/term:user:04passdata#изменение_данных_о_пассажире_в_заказе)
- [Формирование маршрута перелёта](http://wiki.sirena-travel.ru/term:user:05route)
	- [Выбор маршрута](http://wiki.sirena-travel.ru/term:user:05route#выбор_маршрута)
	- [Настройка фильтрации](http://wiki.sirena-travel.ru/term:user:05route#настройка_фильтрации)
	- [Просмотр расписания рейсов](http://wiki.sirena-travel.ru/term:user:05route:01schedule)
	- [Просмотр наличия мест](http://wiki.sirena-travel.ru/term:user:05route:02avail)
	- [Просмотр тарифов](http://wiki.sirena-travel.ru/term:user:05route:03tariffs)
	- [Просмотр календаря цен по всему маршруту](http://wiki.sirena-travel.ru/term:user:05route:04calendar)
	- [Тарификация перелёта](http://wiki.sirena-travel.ru/term:user:05route:05pricing)
- [Добавление дополнительных услуг \(SSR\) и ремарок](http://wiki.sirena-travel.ru/term:user:06ssr)
	- [Общие SSR](http://wiki.sirena-travel.ru/term:user:06ssr#общие_ssr)

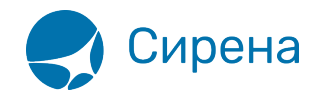

- [Страховка](http://wiki.sirena-travel.ru/term:user:06ssr#страховка)
- [Аэроэкспресс](http://wiki.sirena-travel.ru/term:user:06ssr#аэроэкспресс)
- [Ремарки](http://wiki.sirena-travel.ru/term:user:06ssr#ремарки)
- [Бронирование заказа](http://wiki.sirena-travel.ru/term:user:07book)
- [Оплата заказа](http://wiki.sirena-travel.ru/term:user:08pay)
	- [Общий порядок оплаты заказа](http://wiki.sirena-travel.ru/term:user:08pay#общий_порядок_оплаты_заказа)
	- [Реквизиты прочих форм оплаты](http://wiki.sirena-travel.ru/term:user:08pay#реквизиты_прочих_форм_оплаты)
	- [Реквизиты online оплаты](http://wiki.sirena-travel.ru/term:user:08pay#реквизиты_online_оплаты)
	- [Обработка электронных документов по заказу](http://wiki.sirena-travel.ru/term:user:08pay#обработка_электронных_документов_по_заказу)
- [Работа со списком заказов](http://wiki.sirena-travel.ru/term:user:09pnrlist)
	- [Поиск заказов](http://wiki.sirena-travel.ru/term:user:09pnrlist#поиск_заказов)
	- [Просмотр данных заказа](http://wiki.sirena-travel.ru/term:user:09pnrlist#просмотр_данных_заказа)
	- [Очереди заказов](http://wiki.sirena-travel.ru/term:user:09pnrlist#очереди_заказов)
- [Вторичные операции с заказом](http://wiki.sirena-travel.ru/term:user:10secondary)
	- [Переход ко вторичным операциям](http://wiki.sirena-travel.ru/term:user:10secondary#переход_ко_вторичным_операциям)
	- [Аннуляция](http://wiki.sirena-travel.ru/term:user:10secondary:01annul)
	- [Снятие мест](http://wiki.sirena-travel.ru/term:user:10secondary:02snyatie)
	- [Возврат билетов](http://wiki.sirena-travel.ru/term:user:10secondary:03refund)
	- [Обмен билетов](http://wiki.sirena-travel.ru/term:user:10secondary:04change)
- [Заявки 1G](http://wiki.sirena-travel.ru/term:user:11_1g)
	- [Общие сведения](http://wiki.sirena-travel.ru/term:user:11_1g#общие_сведения)
	- [Поиск и просмотр заявок](http://wiki.sirena-travel.ru/term:user:11_1g:01view)
	- [Комментирование заявок](http://wiki.sirena-travel.ru/term:user:11_1g:02comm)
	- [Создание заявки](http://wiki.sirena-travel.ru/term:user:11_1g:03new)
- [Примеры использования приложения](http://wiki.sirena-travel.ru/term:user:12appendix)
	- [Покупка билета для носилочного больного и его сопровождающего](http://wiki.sirena-travel.ru/term:user:12appendix:1)
	- [Частичный возврат билетов в заказе](http://wiki.sirena-travel.ru/term:user:12appendix:2)
	- [Частичная выписка билетов в групповом заказе с дополнительными местами для](http://wiki.sirena-travel.ru/term:user:12appendix:3) [багажа](http://wiki.sirena-travel.ru/term:user:12appendix:3)
- [Список изменений](http://wiki.sirena-travel.ru/term:user:13changelog)

[терминал](http://wiki.sirena-travel.ru/tag:%D1%82%D0%B5%D1%80%D0%BC%D0%B8%D0%BD%D0%B0%D0%BB?do=showtag&tag=%D1%82%D0%B5%D1%80%D0%BC%D0%B8%D0%BD%D0%B0%D0%BB), [бронирование](http://wiki.sirena-travel.ru/tag:%D0%B1%D1%80%D0%BE%D0%BD%D0%B8%D1%80%D0%BE%D0%B2%D0%B0%D0%BD%D0%B8%D0%B5?do=showtag&tag=%D0%B1%D1%80%D0%BE%D0%BD%D0%B8%D1%80%D0%BE%D0%B2%D0%B0%D0%BD%D0%B8%D0%B5)